# 大数据库驱动包引起服务器宕机、或系统退出问题解决方案(-DANTLR\_DO\_NOT\_EXIT=true)

(本文档仅供参考)

## 问题描述:

在某些大数据库通过smartbi中进行测试连接时,会出现服务器宕机的现象,如Tomcat服务器部署smartbi后连接星环数据库:

- 1、在连接星环数据库,将对应的jdbc驱动添加到smartbi中
- 2、新建数据源连接到星环数据库。
- 3、点击测试连接,系统无响应,后台提示stop的字样:

#### ▶ 启动应用服务器

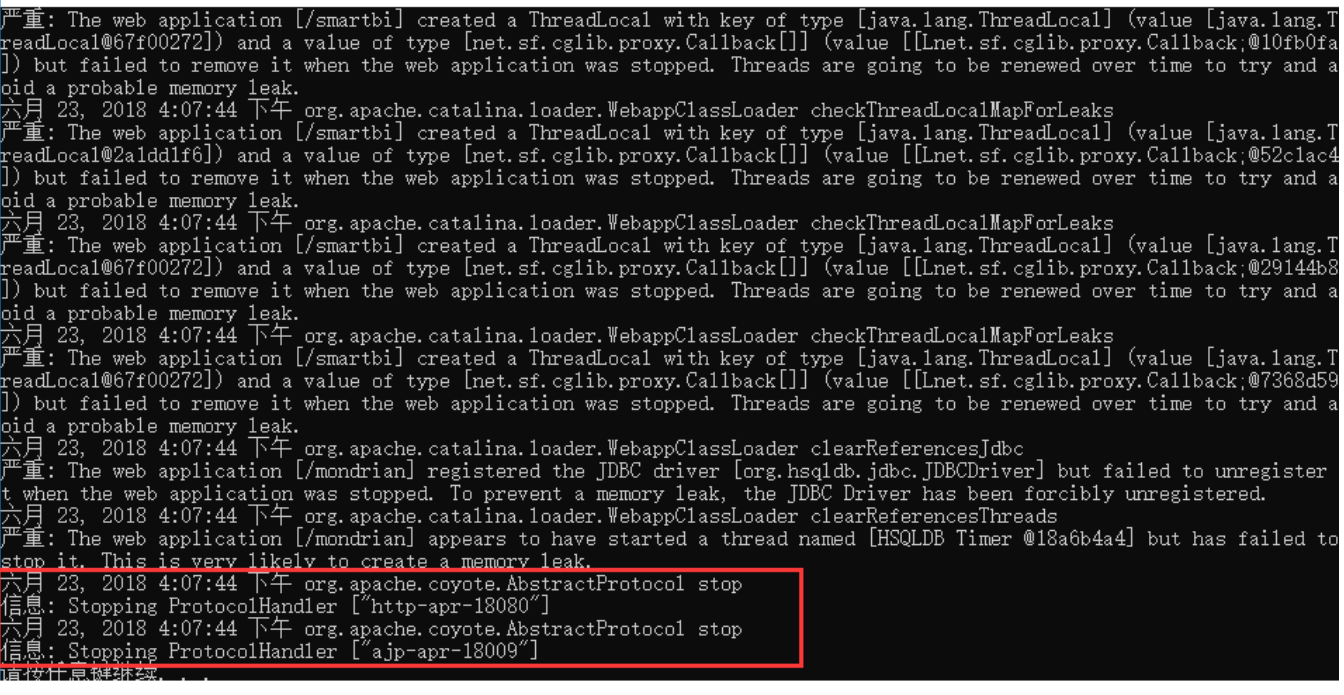

 $\Box$   $\Box$ 

 $\equiv$ 

## 可能的现象:点击测试连接导致系统直接退出,即可能进程都不在了。

## 解决方案:

是由于第三方jar退出服务器了导致,需要在对应的服务器上添加 JVM参数 -DANTLR\_DO\_NOT\_EXIT=true , 各类服务器添加JVM参数请参考wiki文 档: 配置JVM参数。

#### 在这里也举例说明一些服务器添加效果:

1、smartbi自带Tomcat服务器上startup.cmd添加此JVM参数:

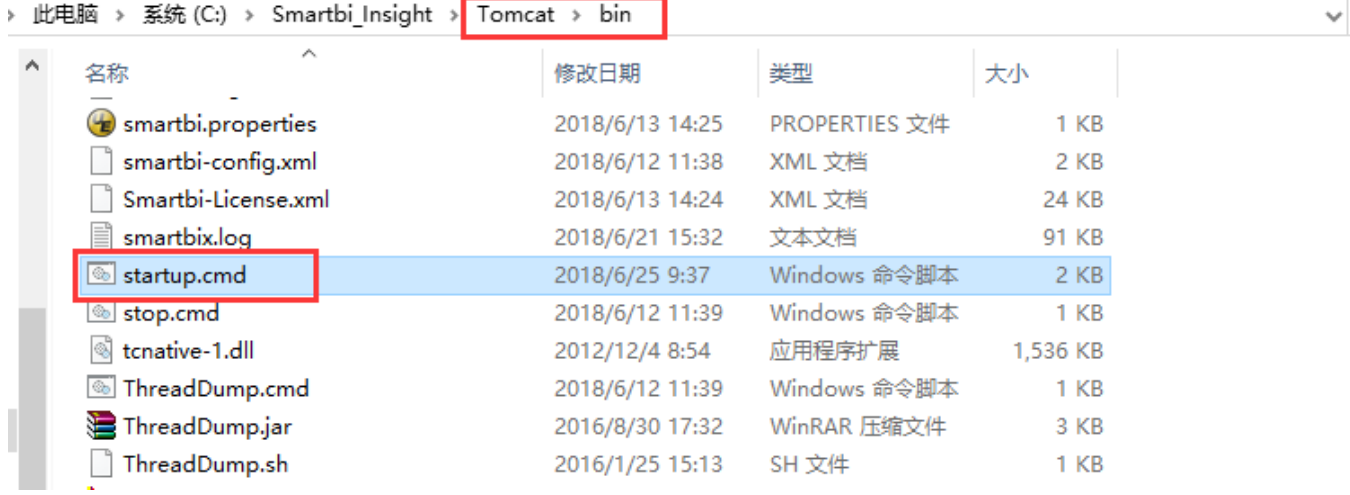

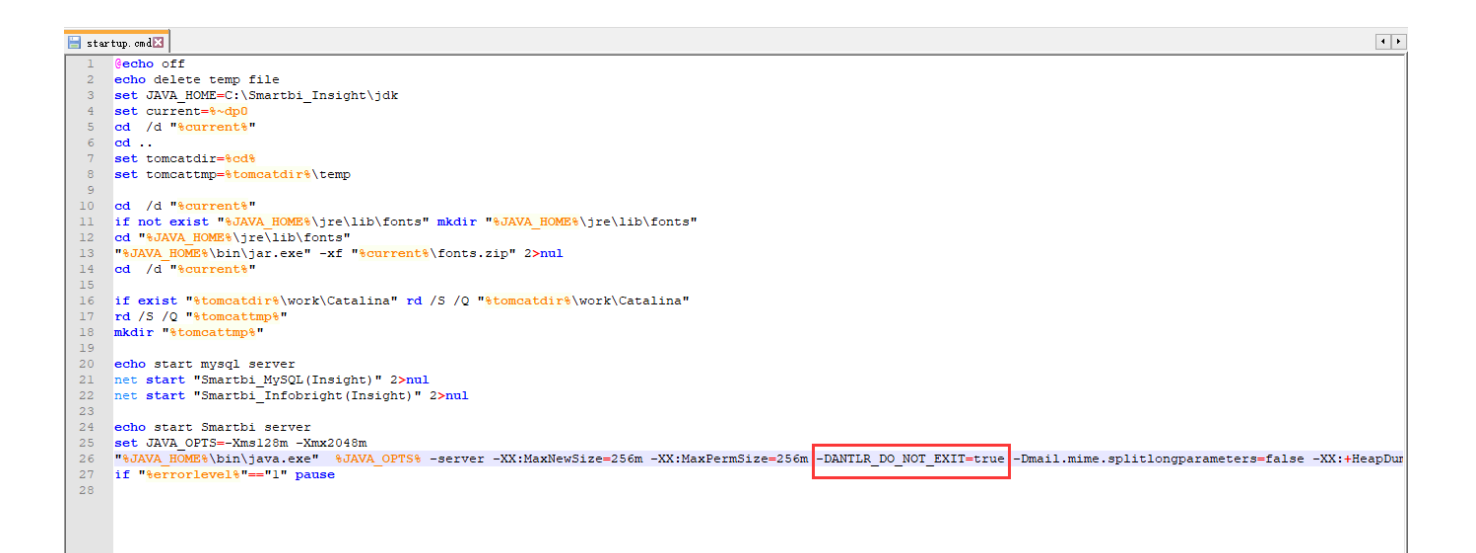

如何确定此参数成功添加,可在服务器启动后,导出系统日志,看系统日志中的version.txt 文件:

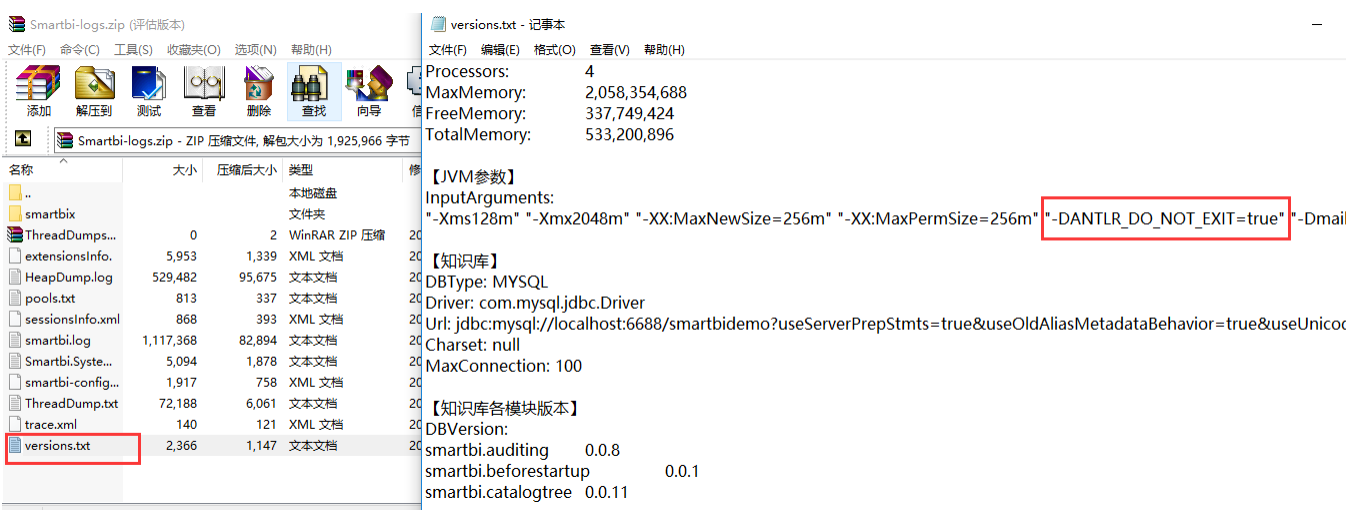

2、WebSphere服务器添加 -DANTLR\_DO\_NOT\_EXIT=true 参数过程如下(如不清楚入口,请参考[配置JVM参数](https://history.wiki.smartbi.com.cn/pages/viewpage.action?pageId=36372843)):

进入WebSphere的控制台,然后点击 应用程序服务器 > server1 > 进程定义 > Java 虚拟机 设置"通用JVM参数"如下

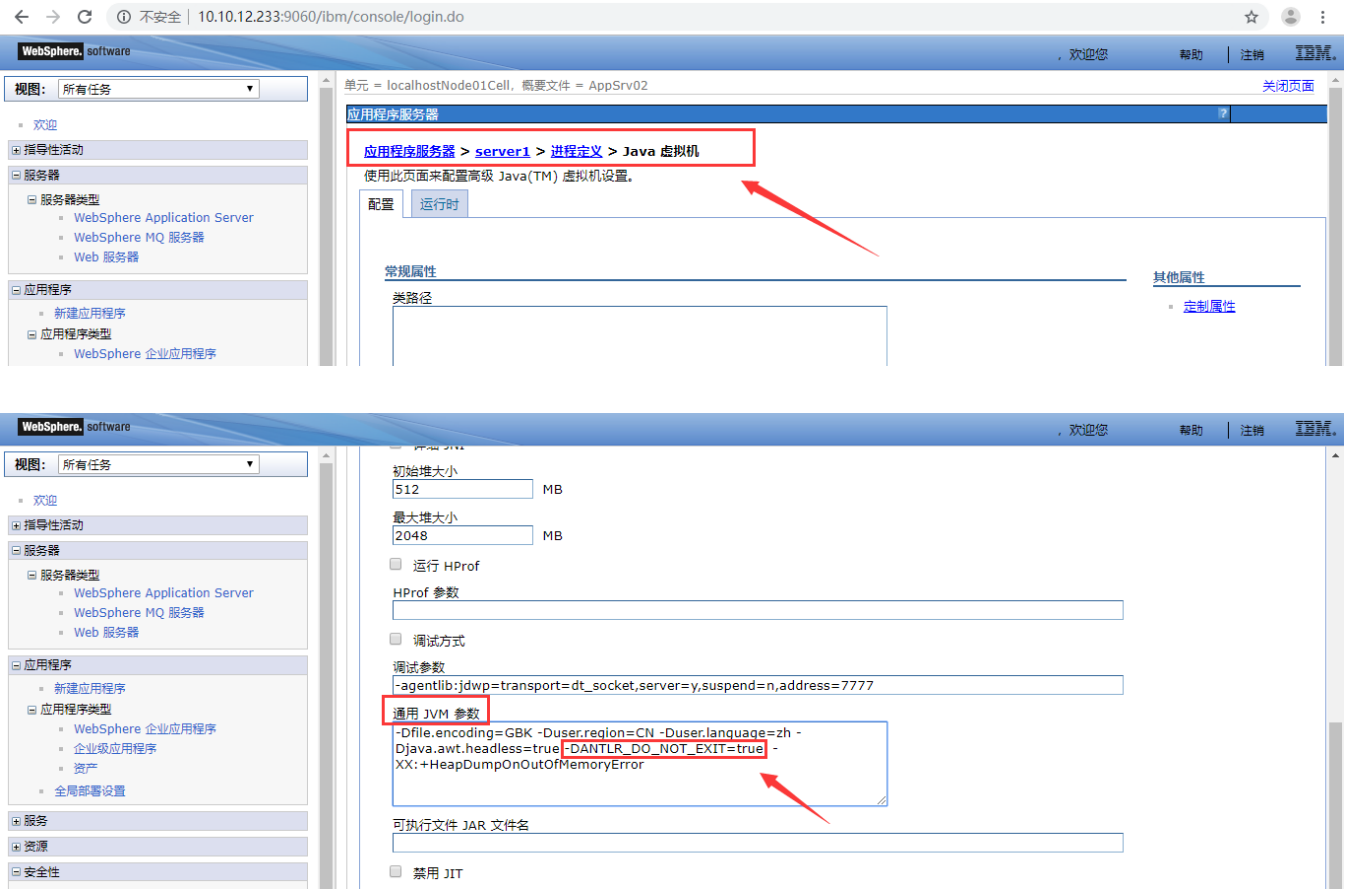

保存后, 重启websphere服务, 确认是否成功修改, 可以通过【系统监控】-》【概述】查看, 具体如下:

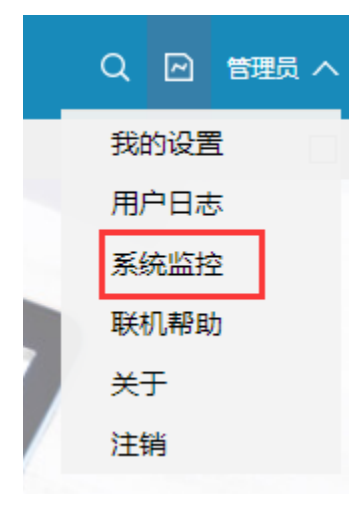

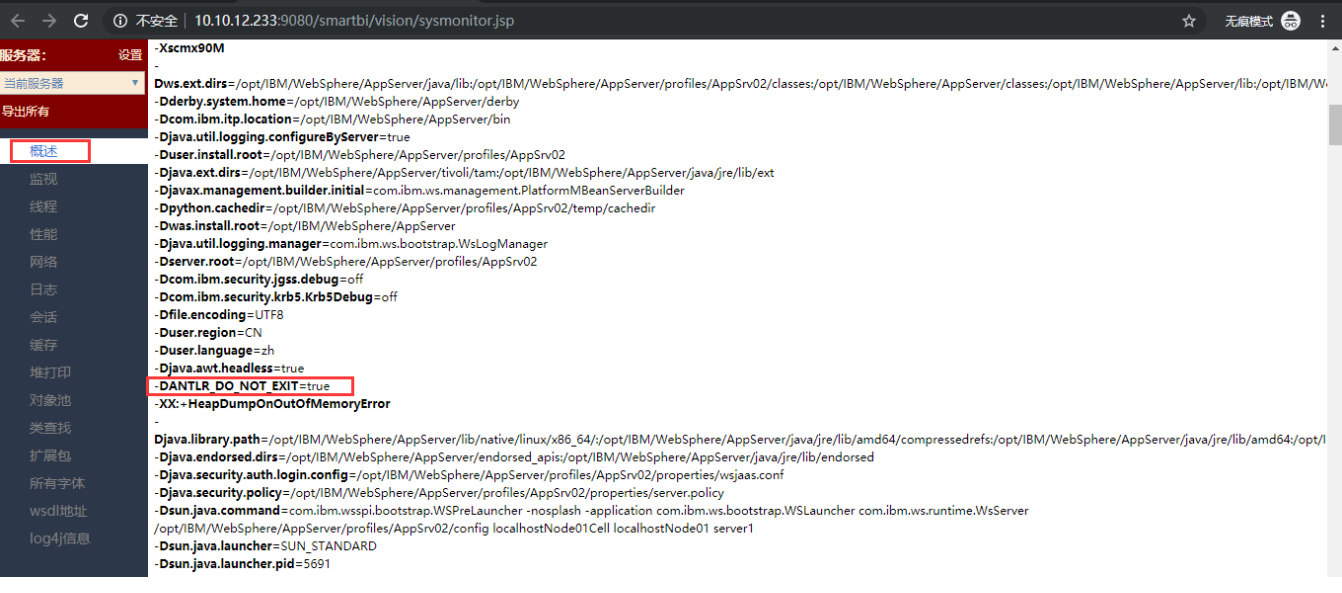

## 3、weblogic 服务器添加 -DANTLR\_DO\_NOT\_EXIT=true 参数过程如下:

#### 在<weblogic\_domain>\bin\setDomainEnv.cmd\setDomainEnv.sh

### windows系统的weblogic服务器

set JAVA\_OPTIONS=%JAVA\_OPTIONS% -Dfile.encoding=GBK -Duser.region=CN -Duser.language=zh -Djava.awt. headless=true -DANTLR\_DO\_NOT\_EXIT=true -XX:MetaspaceSize=512m -XX:MaxMetaspaceSize=512m -XX:- OmitStackTraceInFastThrow -XX:+HeapDumpOnOutOfMemoryError

## linux系统的weblogic服务器

JAVA\_OPTIONS="\$JAVA\_OPTIONS -Dfile.encoding=GBK -Duser.region=CN -Duser.language=zh -Djava.awt.headless=true - DANTLR\_DO\_NOT\_EXIT=true -XX:MetaspaceSize=512m -XX:MaxMetaspaceSize=512m -XX:-OmitStackTraceInFastThrow -XX: +HeapDumpOnOutOfMemoryError"

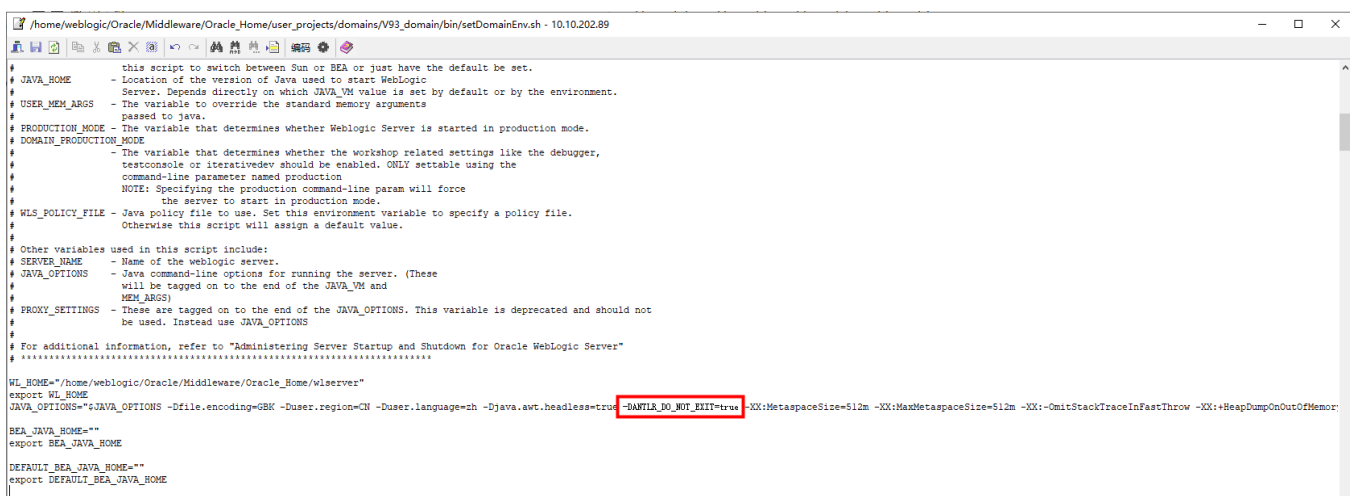

## 其他问题

添加JVM参数后,点击测试连接还是报错,从后台提示可以看到包含ClassNotFoundException: org.antlr.stringtemplate.language.ChunkToken 字样的错误信息,

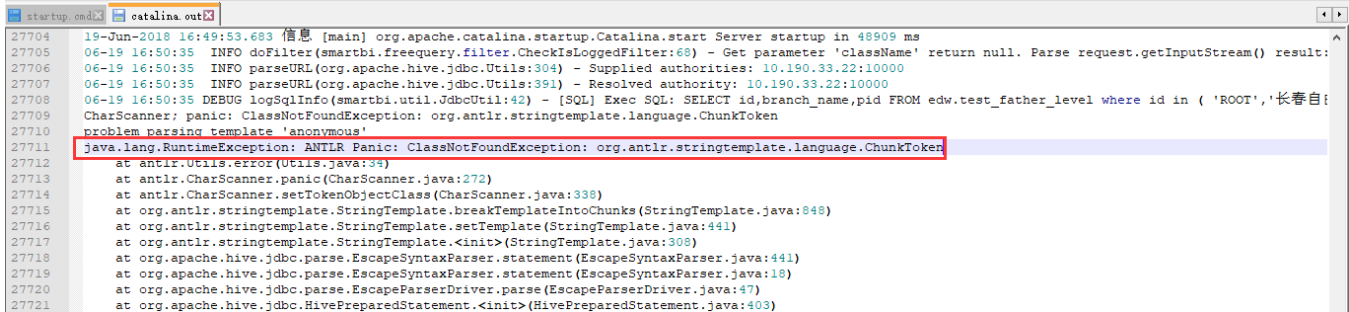

可尝试通过如下方式解决:

这个错误是因为smartbi.war包中自带的antlr-2.7.6.jar 和星环jar包中的antlr文件的类冲突导致。

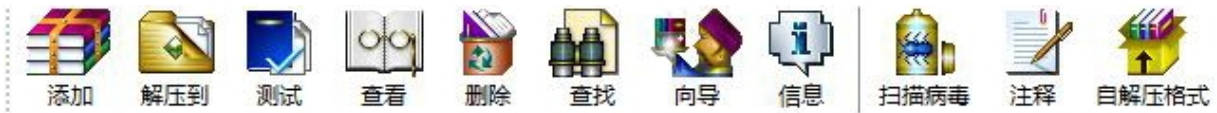

#### œ □ inceptor-driver-5.0.0.jar - ZIP 压缩文件, 解包大小为 73,331,727 字节 压缩后大小 类型 名称 大小 修改时间 CRC32 L 本地磁盘 文件夹 2006/9/6 11:15 antir 文件夹 2017/8/30 21... com 文件夹 2017/8/30 20... **io** META-INF 文件夹 2017/8/30 20... 文件夹 2017/8/30 20... org

可将smartbi.war包中的smartbi\WEB-INF\lib\ antlr-2.7.6.jar 移除

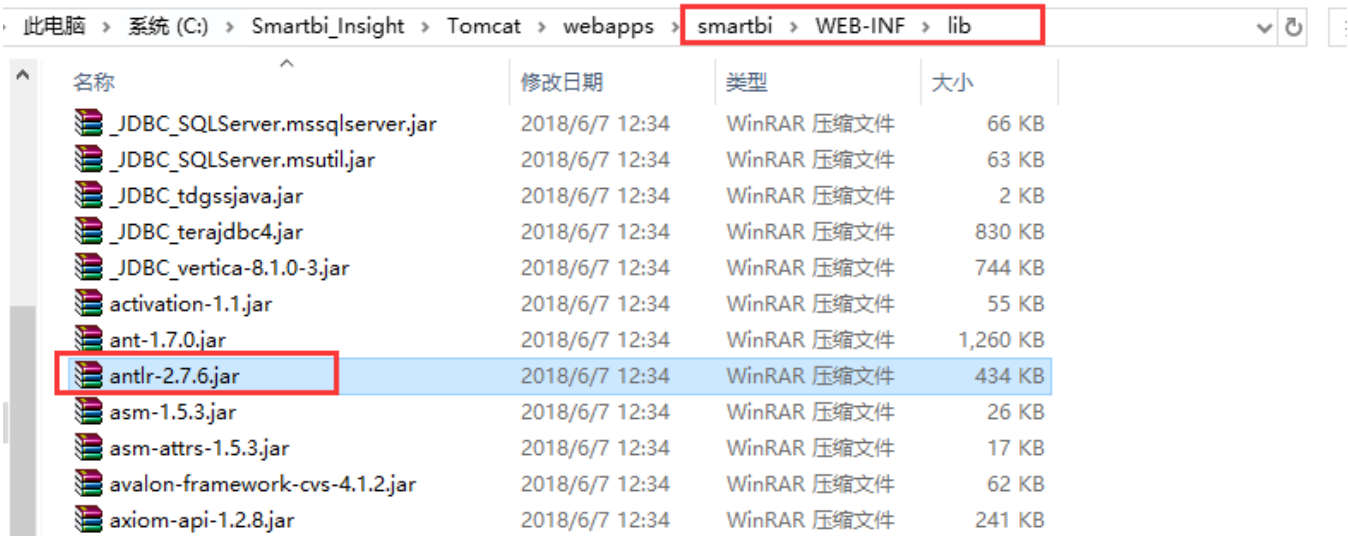

然后把星环的jar包同样添加到smartbi\WEB-INF\lib\ 目录下,重启服务器并测试连接。

说明: 移除了war包中的antlr-2.7.6.jar , 星环的jar包需要添加到smartbi\WEB-INF\lib\目录下才可以, 不能放到动态加载类目录 dynamicLibraryPath 下,因为antlr-2.7.6.jar是在启动的时候需要的jar包,若放在dynamicLibraryPath 加载目录下,一开始启动无法读取到此路径下的 jar包,会导致启动问题。

## Viewtracker License Missing

There is a problem with the license of the Viewtracker addon. Please check if you have a valid license.

[授权码细节](https://wiki.smartbi.com.cn/plugins/servlet/upm#manage/ch.bitvoodoo.confluence.plugins.viewtracker)